Download Snap Pop App

Step 1: Scan the QR Code with your smart phone and download SnapPop mobile app

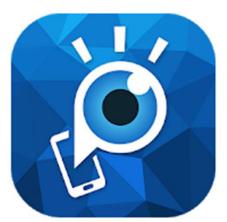

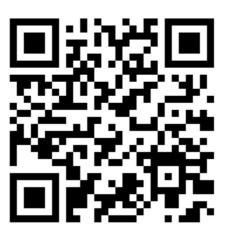

Apple Apps Store:

https://apps.apple.com/hk/app/snappop/id993069519

Android Google Play Store:

https://play.google.com/store/apps/details?id=com.joyaether.snappop&hl=zh\_HK

Step 2: Install and launch the SnapPop mobile app

Step 3:
Point your phone camera at the statue

Step 4: Launch the AR technology

Focus the statue for uploading AR effect

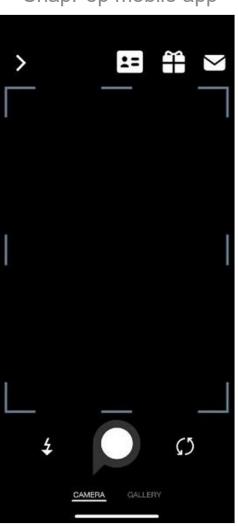

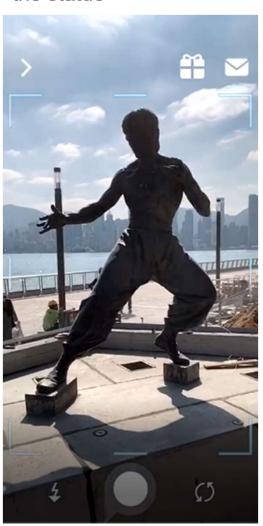

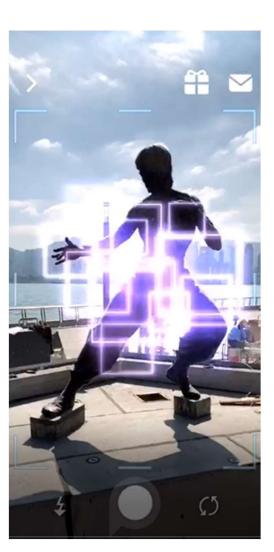

Interact and Picture

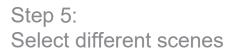

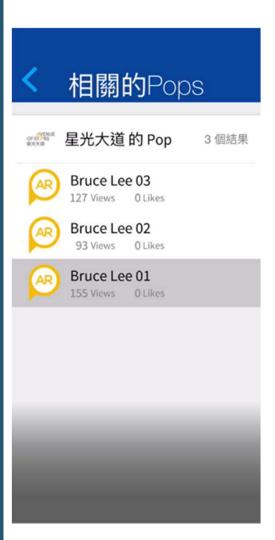

Step 6: Take photos with the superstar

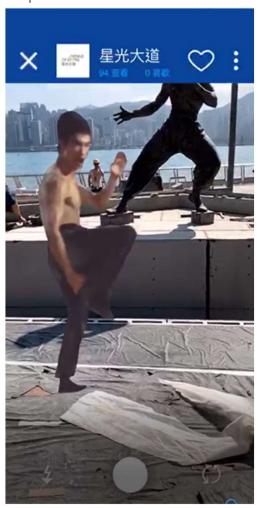

Step 7: Download and share the photos with your friends

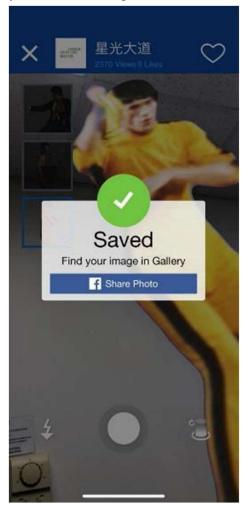